## **Manual del procedimiento de Solicitud y pago de certificaciones de cursos aprobados**

**Estudiantes y profesionales graduados en general**

**Versión 1.0 11/02/2021**

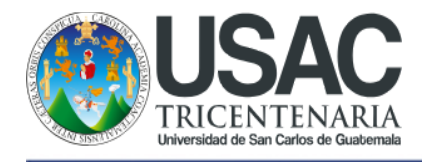

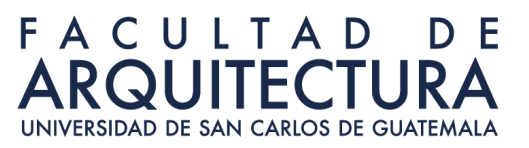

### **Índice**

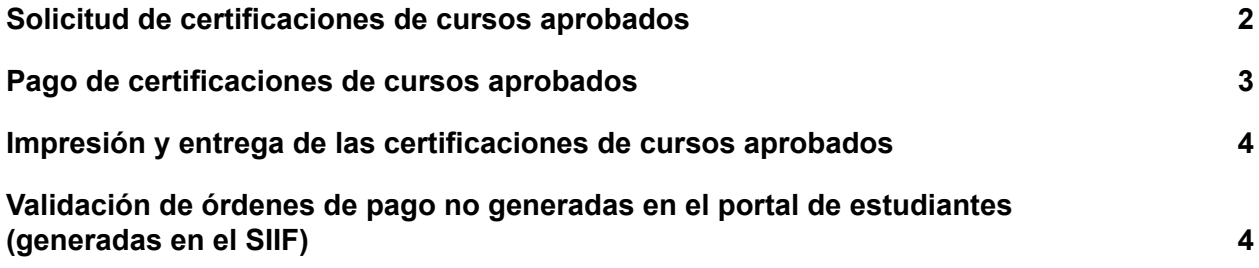

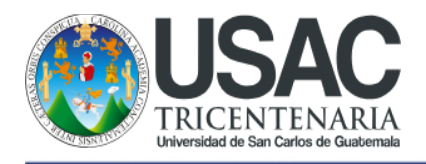

# **FACULTAD**

#### **Solicitud de certificaciones de cursos aprobados**

- 1. Ingresar al portal de estudiantes en la dirección https://farusac.edu.gt/sigaa.
- 2. Ingresar su número de carnet y su contraseña.

**NOTA:** La contraseña por defecto puede ser su número de carnet, su CUI o su fecha de nacimiento en el formato añomesdía (8 dígitos). Si no puede ingresar con las contraseñas por defecto, por favor, escribir un correo electrónico a la cuenta informatica@farusac.edu.gt para solicitar un cambio de contraseña.

3. Ingresar a la sección de "Certificaciones de cursos aprobados".

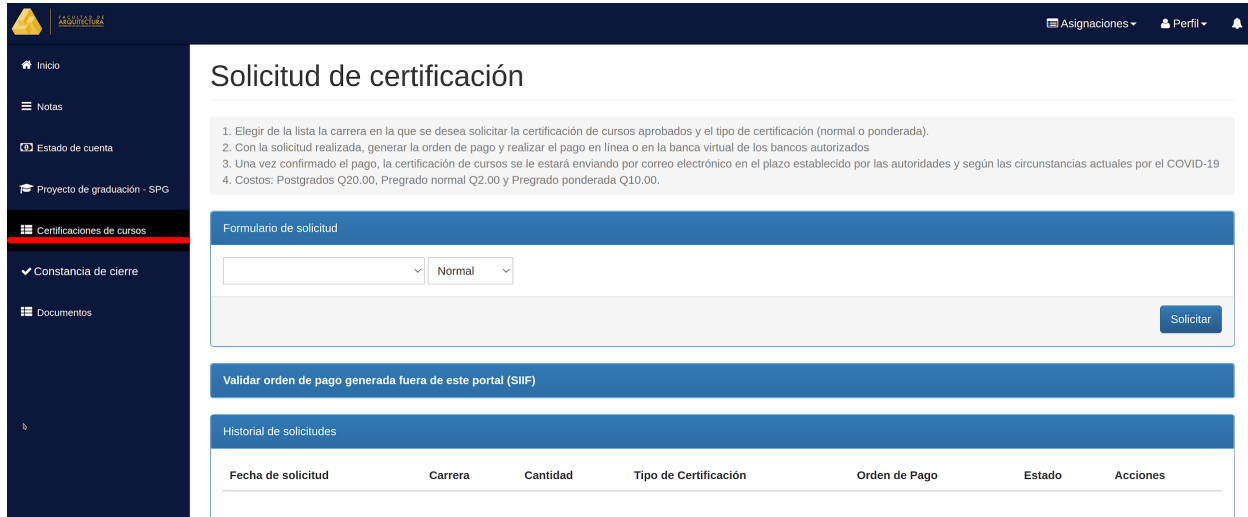

- 4. Seleccionar la carrera y el tipo de certificación de cursos que desea.
- 5. Pulse el botón "Solicitar" para generar la solicitud en el sistema.

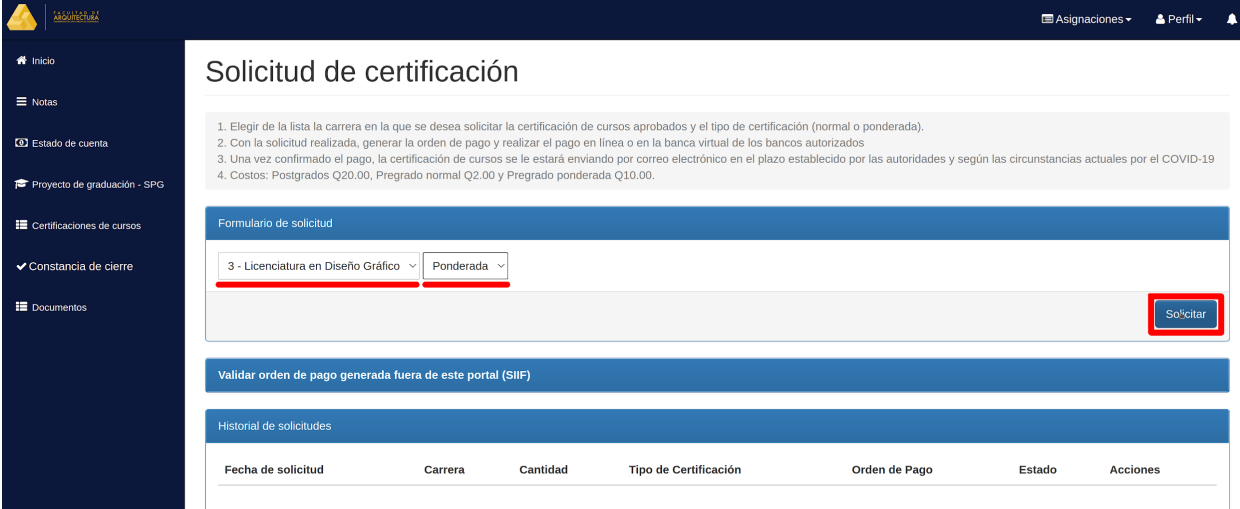

6. Al presionar el botón "Solicitar" el sistema le debe mostrar un mensaje donde se indica que su solicitud se ha registrado exitosamente. Verificar que la solicitud se encuentre en la sección de historial.

Departamento de Informática / Control Académico

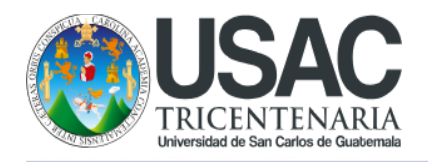

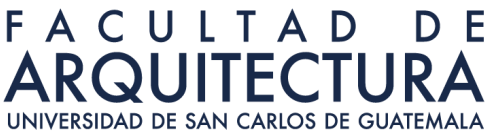

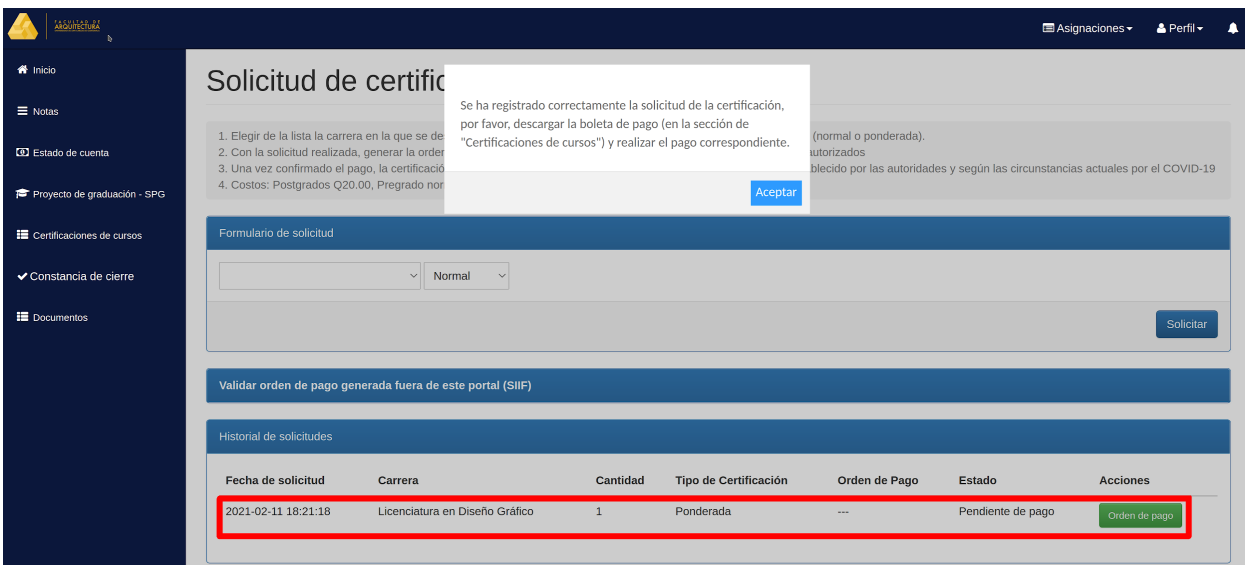

#### **Pago de certificaciones de cursos aprobados**

- 1. La orden de pago para la certificación de cursos aprobados la puede encontrar en la sección de "Certificaciones de cursos" y el botón para generarlas se encuentra en la sección de historial.
- 2. Al presionar el botón de "Orden de pago" el sistema le genera un archivo PDF con el contenido de la orden de pago.

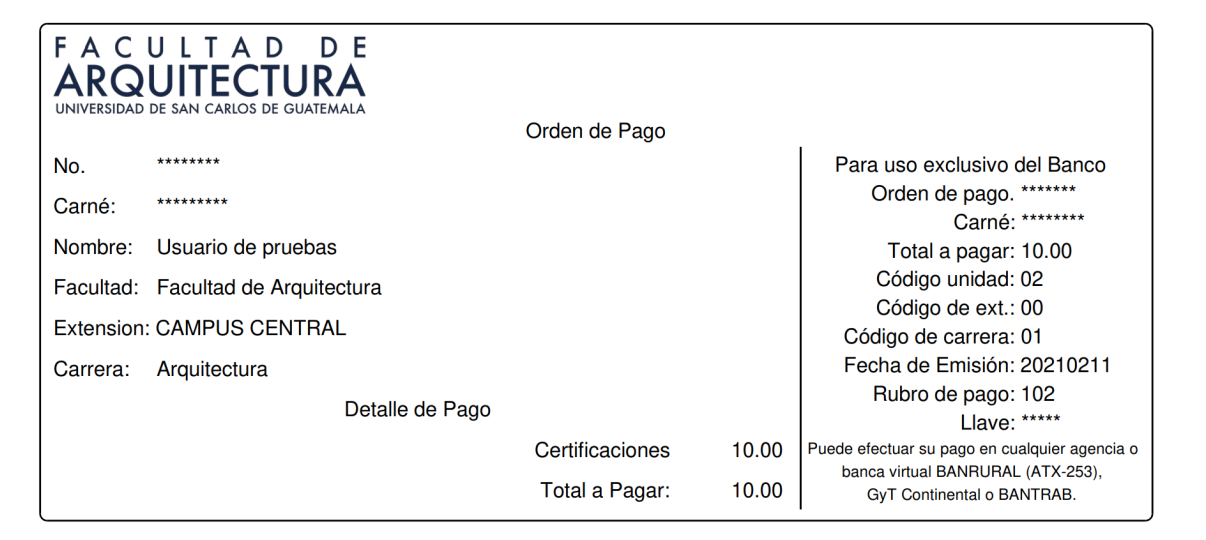

\*\* El documento es válido para su pago únicamente hasta el día 18/02/2021.\*\*<br>\*\* El pago es válido únicamente si se realiza dentro de las fechas establecidas por la Facultad de Arquitecta, de lo<br>contrario no se tomaran en c

3. El pago lo puede realizar en los bancos que aparecen en la Orden de pago, por agencia virtual o de forma presencial en las agencias bancarias. **No es necesario que envíe la**

Departamento de Informática / Control Académico

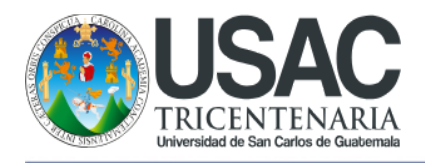

**orden de pago y el recibo por correo electrónico**, el sistema valida de forma automática la información.

**NOTA:** Si realiza su pago en una agencia virtual, por favor, verificar que en los movimientos de su cuenta no exista una acreditación con el mismo monto que el débito de la orden de pago. Si existe una acreditación, el pago fue revertido por la agencia bancaria y su orden de pago continúa pendiente de pago.

#### **Impresión y entrega de las certificaciones de cursos aprobados**

- 1. Luego de realizar el pago, la solicitud de la certificación de cursos aprobados debe de tener un estado "Pagada, pendiente de impresión". **No es necesario que envíe la orden de pago y el recibo por correo electrónico**, el sistema valida de forma automática la información.
- 2. Las solicitudes en estado "Pagada, pendiente de impresión" son impresas y enviadas para que las autoridades firmen los documentos. Durante este proceso las solicitud cambia al estado "Impresa".
- 3. La certificación impresa y con firmas es enviada a través de correo electrónico (escaneada).

**NOTA:** La certificación es enviada al correo electrónico institucional del estudiante. Si un estudiante o profesional graduado no cuenta con correo institucional es necesario que actualice su cuenta de correo personal en el portal de estudiantes, de lo contrario, no podrá ser entregada.

#### **Validación de órdenes de pago no generadas en el portal de estudiantes (generadas en el SIIF)**

- 1. Para las personas que han generado su orden de pago en el SIIF, es necesario validar las órdenes de pago en el sistema a través de la sección de "Validar orden de pago generada fuera de este portal (SIIF)" en la sección de "Certificaciones de cursos" del portal de estudiantes. Al presionar clic sobre la sección azul con el enunciado indicado, el sistema le muestra la información que debe de llenar para validar una orden de pago.
- 2. Debe de ingresar la orden de pago, el número de recibo, la carrera, la cantidad de certificaciones y el tipo de certificación (normal o ponderada). **No es necesario que envíe la orden de pago y el recibo por correo electrónico**, el sistema valida de forma automática la información.

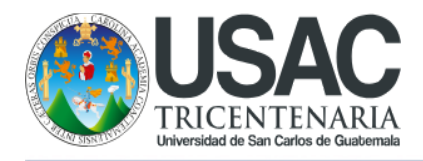

#### FACULTAD D E **RQUITECTUR**

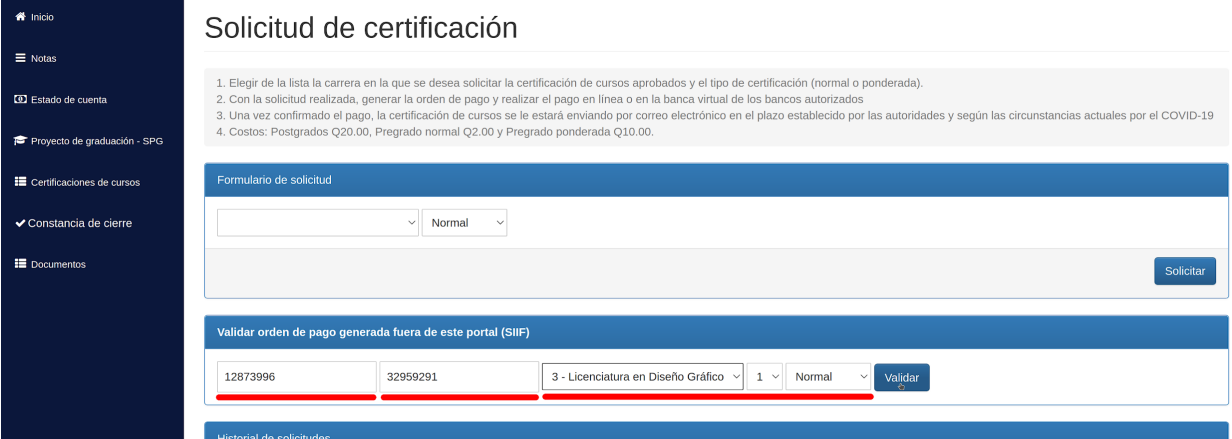

- 3. Tomar en cuenta las siguientes consideraciones:
	- a. La orden de pago debe haberse generado en el SIIF.
	- b. La plataforma verifica si ha ingresado una orden de pago ya confirmada o de otro estudiante y genera una bitácora de la información ingresada.
	- c. Los montos deben de coincidir.
- 4. Si la solicitud se realiza de forma correcta, se creará una solicitud en estado "Pagada, pendiente de impresión".

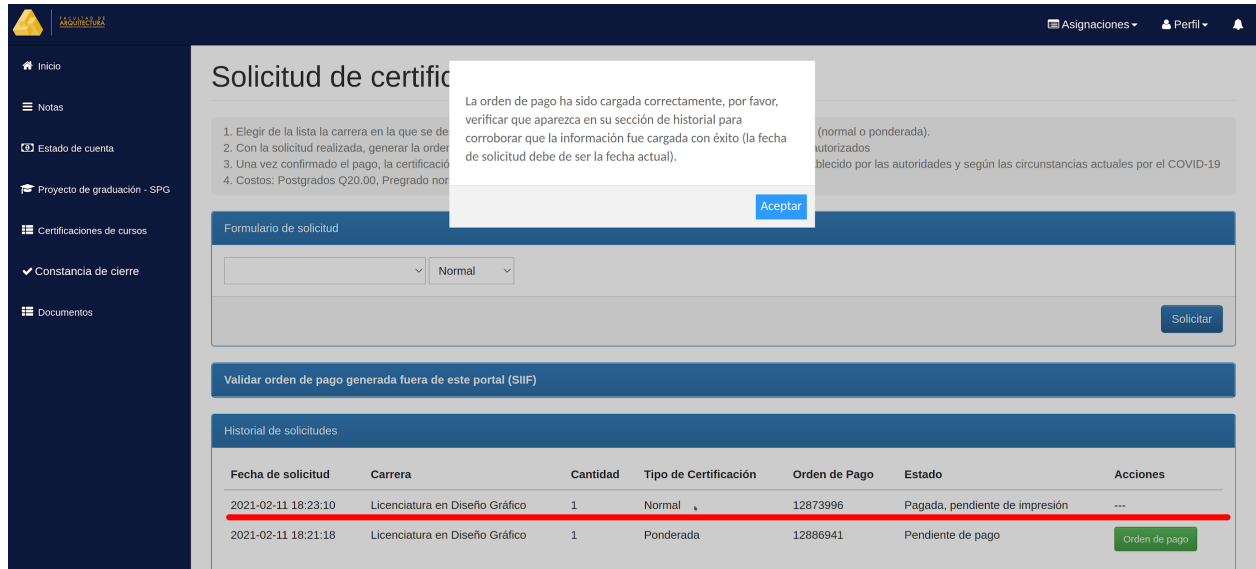

5. Si tiene algún inconveniente, siga las instrucciones en los mensajes que proporciona el sistema para que su problema pueda ser solucionado a la brevedad posible.